## **งานฐานข้อมูลวัตถุดิบ**

# **การจัดเตรียมเอกสารที่เกี่ยวข้อง**

กรณีบริษัทยื่นขอใช้บริการงานวัตถุดิบครั้งแรกกับสมาคม ไม่ว่าจะเป็นรหัสโครงการปกติ หรือ รหัสโครงการรวม Max Stock จะต้องดำเนินการยื่นเอกสารที่เกี่ยวข้องเพื่อให้สมาคมทำการบันทึกรหัสโครงการให้กับบริษัท (ยื่นเพียงครั้ง แรกครั้งเดียว) โดยเอกสารที่เกี่ยวข้องได้แก่

- 1. ใบลงทะเบียนใช้บริการด้วยระบบ IC ONLINE
- 2. ข้อตกลงการใช้งานวัตถุดิบ
- 3. สำเนาบัตรส่งเสริม
- 4. หนังสือแจ้งรหัสโครงการ

เมื่อบริษัทยื่นดำเนินการข้างต้นแล้ว หากเป็นโครงการปกติบริษัทจะต้องทำการยื่นขออนุมัติโดยผ่านระบบงานฐานข้อมูล ONLINE เท่านั้น สำหรับกรณีที่เป็นโครงการรวม Max Stock บริษัทยังคงต้องติดต่อใช้บริการงานเคาน์เตอร์บริการ ซึ่ง สมาคมจะยังคงให้บริการแบบ MANUAL บริษัทสามารถยื่นงานประเภทต่างๆที่เกี่ยวข้องกับฐานข้อมูลวัตถุดิบได้ โดยใน แต่ละครั้งที่ใช้บริการเอกสารที่เกี่ยวข้องได้แก่

- 1. จดหมายขอยื่นฐานข้อมูล
- 2. หนังสืออนุมัติบัญชีรายการวัตถุดิบ / สูตรการผลิต / ปรับยอดวัตถุดิบ ที่ได้รับอนุมัติจากสำนักงาน คณะกรรมการส่งเสริมการลงทุน (BOI)

**หมายเหตุ**เอกสารต่างๆ ที่เกี่ยวข้อง บริษัทจะต้องประทับตราบริษัท พร้อมลงนามของผู้มีอำนาจ

## **หลักการกำหนดรหัสโครงการ**

### **กรณีเป็นโครงการปกติ**

เมื่อบริษัทยื่นขอรหัสโครงการ ตามแบบฟอร์มขออนุมัติ Project Code บริษัทจะได้รับการแจ้งกลับโดยจะได้รับ รหัสโครงการ เป็นตัวเลข 6 หลักซึ่งจะถูกกำหนดโดยสำนักงานคณะกรรมการส่งเสริมการลงทุน จากในบริษัทจะต้อง นำมากำหนดเป็นตัวเลข 8 หลักเพื่อใช้ในระบบงานวัตถุดิบ

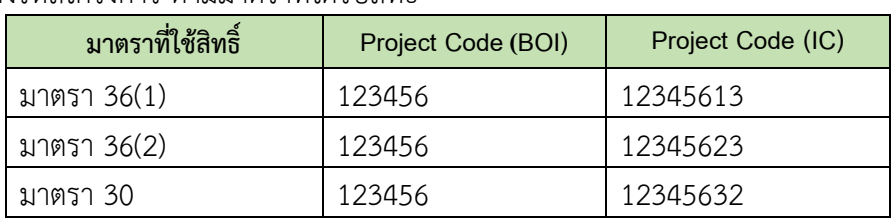

ตัวอย่างการตั้งรหัสโครงการ ตามมาตราที่ได้รับสิทธิ์

### **กรณีเป็นโครงการรวม Max Stock**

บริษัทยื่นแจ้งขอรหัสโครงการ ณ เคาน์เตอร์ให้บริการงานวัตถุดิบ โดยสมาคมจะเป็นผู้กำหนดให้กับบริษัท ซึ่งจะ ได้รับแจ้งรหัสโครงการ ตามหลักการดังนี้

- 1. สำหรับผู้ใช้บริการ กรุงเทพ M+ พ.ศ +Running No.+มาตรา+3 เช่น M6400113
- 2. สำหรับผู้ใช้บริการ สาขาชลบุรีL+ พ.ศ +Running No.+มาตรา+3 เช่น L6400113
- 3. สำหรับผู้ใช้บริการ สาขาเชียงใหม่ MC+ พ.ศ +Running No.+มาตรา+3 เช่น MC640113
- 4. สำหรับผู้ใช้บริการ สาขานครราชสีมา MN+ พ.ศ +Running No.+มาตรา+3 เช่น MN640113
- 5. สำหรับผู้ใช้บริการ สาขาขอนแก่น MK+ พ.ศ +Running No.+มาตรา+3 เช่น MK640113
- 6. สำหรับผู้ใช้บริการ สาขาสงขลา MZ+ พ.ศ +Running No.+มาตรา+3 เช่น MZ640113

# **โครงสร้างการคีย์ข้อมูล แบ่งออกเป็น 2 ระบบ ดังนี้**

## **1. การคีย์ข้อมูลเพื่อขออนุมัติบัญชีรายการวัตถุดิบผ่านระบบฐานข้อมูลออนไลน์สำหรับโครงการ ปกติ ประกอบด้วย**

1.1 ไฟล์สูตรอ้างอิง หมายถึง ไฟล์ที่ใช้สำหรับการบันทึกเพื่อขออนุมัติบัญชีรายการวัตถุดิบและปริมาณสต็อกสูงสุดของ วัตถุดิบแต่ละรายการ รวมถึงใช้สำหรับการขอแก้ไขรายการ การขอเพิ่มเติมรายการใหม่ ของวัตถุดิบรายการปกติ และ วัตถุดิบสำหรับนำเข้ามาซ่อมแซมเพื่อส่งกลับออกไปด้วย

โดยมีโครงสร้างการคีย์ข้อมูลดังนี้

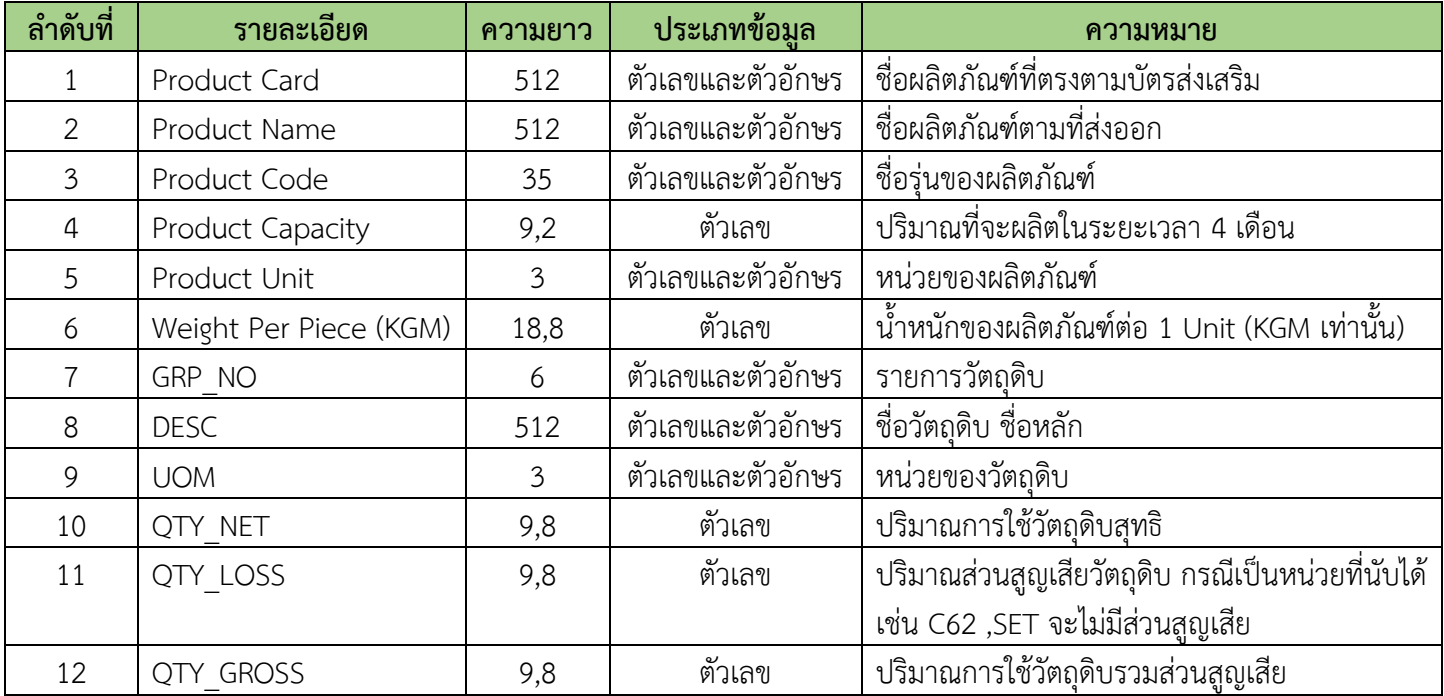

## **ข้อควรรู้สำหรับการคีย์ข้อมูลไฟล์สูตรอ้างอิง**

- 1. ช่อง Qty\_Net และ Qty\_Gross ต้องไม่เป็นค่าว่าง
- 2. ช่อง QTY\_GROSS ต้องเท่ากับ ช่อง Qty\_net + ช่อง Qty\_loss
- 3. ช่อง Qty loss กรณีที่ไม่มีส่วนสูญเสีย ต้องคีย์ข้อมูลเป็นเลขศูนย์เท่านั้น
- 4. กรณีหน่วยของวัตถุดิบเป็นหน่วยที่นับได้ เช่น C62 , SET จะไม่มีส่วนสูญเสียให้คีย์ข้อมูลเป็นศูนย์
- 5. ไฟล์สูตรอ้างอิง 1 ไฟล์ สามารถบันทึกข้อมูลได้มากกว่า 1 Sheet ความจุไม่เกิน 2 Mb และจะต้องไม่มี Sheet ว่าง
- 6. ใน 1 Sheet มีได้เพียง 1 สูตรอ้างอิงเท่านั้น และสามารถคีย์ได้ทั้งอักษรพิมพ์เล็ก และอักษรพิมพ์ใหญ่

1.2 ไฟล์ชื่อรอง หมายถึง ไฟล์ที่ใช้สำหรับการบันทึกเพื่อขออนุมัติชื่อรองของวัตถุดิบแต่ละรายการ การขอแก้ไข และ การขอยกเลิก มีโครงสร้างการคีย์ข้อมูลดังนี้

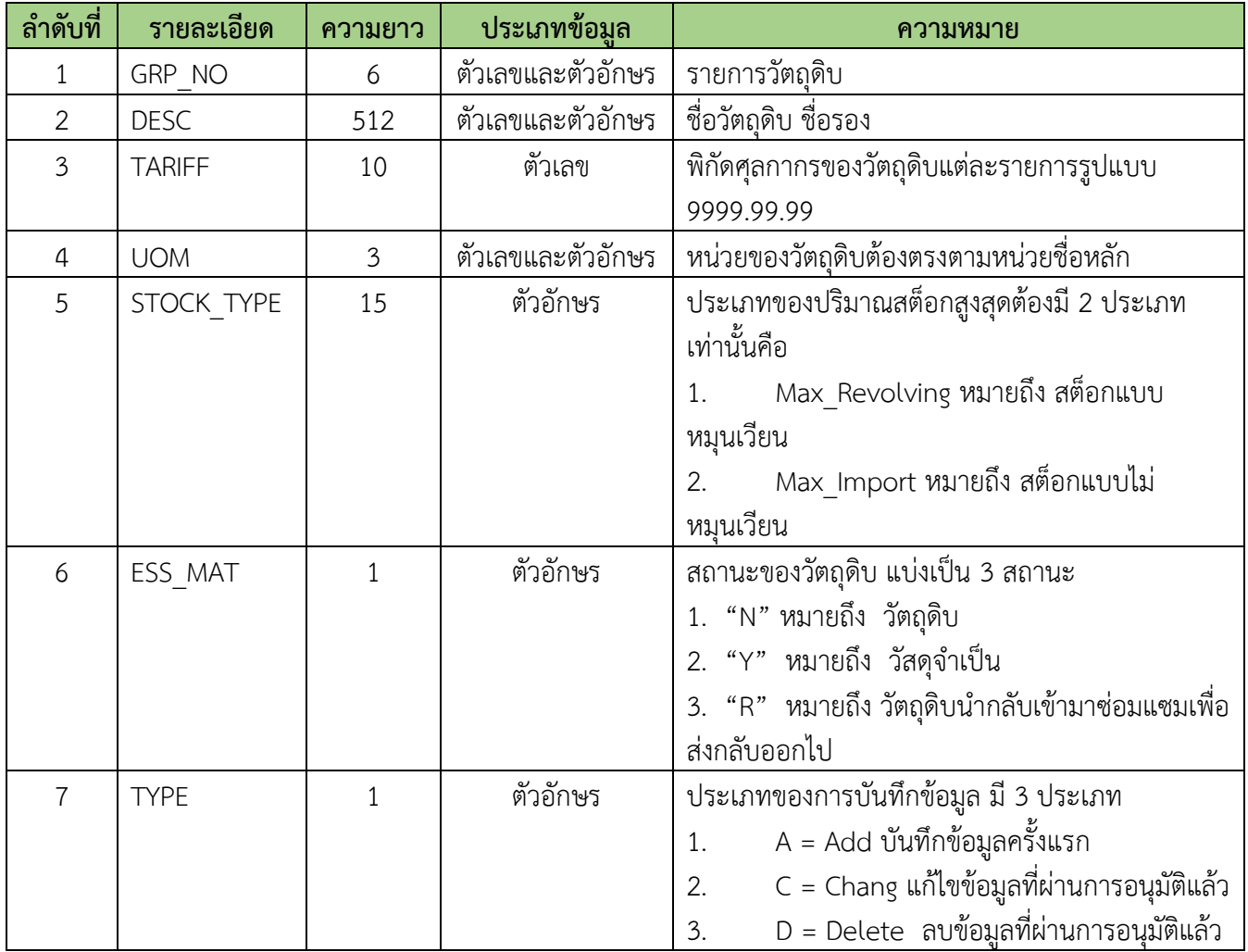

### **ข้อควรรู้สำหรับการคีย์ข้อมูลไฟล์ชื่อรอง**

- 1. ใน 1 ไฟล์ชื่อรองวัตถุดิบ สามารถมีข้อมูลได้เพียง 1 Sheet เท่านั้น
- 2. ใน 1 รายการวัตถุดิบสามารถมีได้เพียง 1 TYPE เท่านั้น (A = Add, C = Chang D = Delete)
- 3. 1 ชื่อรองมีชื่อหลักได้ชื่อเดียว
- 4. หน่วยของวัตถุดิบชื่อรองต้องตรงกับหน่วยของวัตถุดิบชื่อหลัก
- 5. กรณีโครงการเป็นประเภทบัญชีวัตถุดิบ แบบหมุนเวียน ให้ระบุ Stock \_Type เป็น Max\_Revolving
- 6. กรณีโครงการเป็นประเภทบัญชีวัตถุดิบ แบบไม่หมุนเวียน ให้ระบุ Stock \_Type เป็น Max \_Import และ กรณี โครงการเป็นประเภทบัญชีวัตถุดิบทั้งสองแบบในบัญชีเดียวกัน สามารถระบุ Stock \_Type ได้ทั้งสองประเภทบัญชี วัตถุดิบของรายการเดียวกัน ต้องมี Stock \_Type แบบเดียวกัน
- 7. กรณีเป็นรายการวัตถุดิบนำกลับเข้ามาซ่อมแซมเพื่อส่งกลับออกไป Stock \_Type ต้องเป็น Max\_Revolving
- 8. ประเภทของวัตถุดิบรายการเดียวกันต้องเป็น N หรือ Y อย่างใดอย่างหนึ่ง
- 9. การคีย์ข้อมูลสามารถคีย์ได้ทั้งอักษรพิมพ์เล็ก และอักษรพิมพ์ใหญ่ และห้ามเป็นภาษาไทย

1.3 <u>ไฟล์สูตรผลิตภัณฑ์</u> หมายถึง ไฟล์ที่ใช้สำหรับการบันทึกเพื่อขออนุมัติสูตรผลิตภัณฑ์แต่ละรายการผลิตภัณฑ์ รวมถึงใช้สำหรับการขออนุมัติแก้ไขสูตรผลิตภัณฑ์ การขออนุมัติสูตรผลิตภัณฑ์ของวัตถุดิบที่นำกลับเข้ามาซ่อมแซมเพื่อ ้ส่งกลับออกไป มีโครงสร้างการคีย์ข้อมูลดังนี้

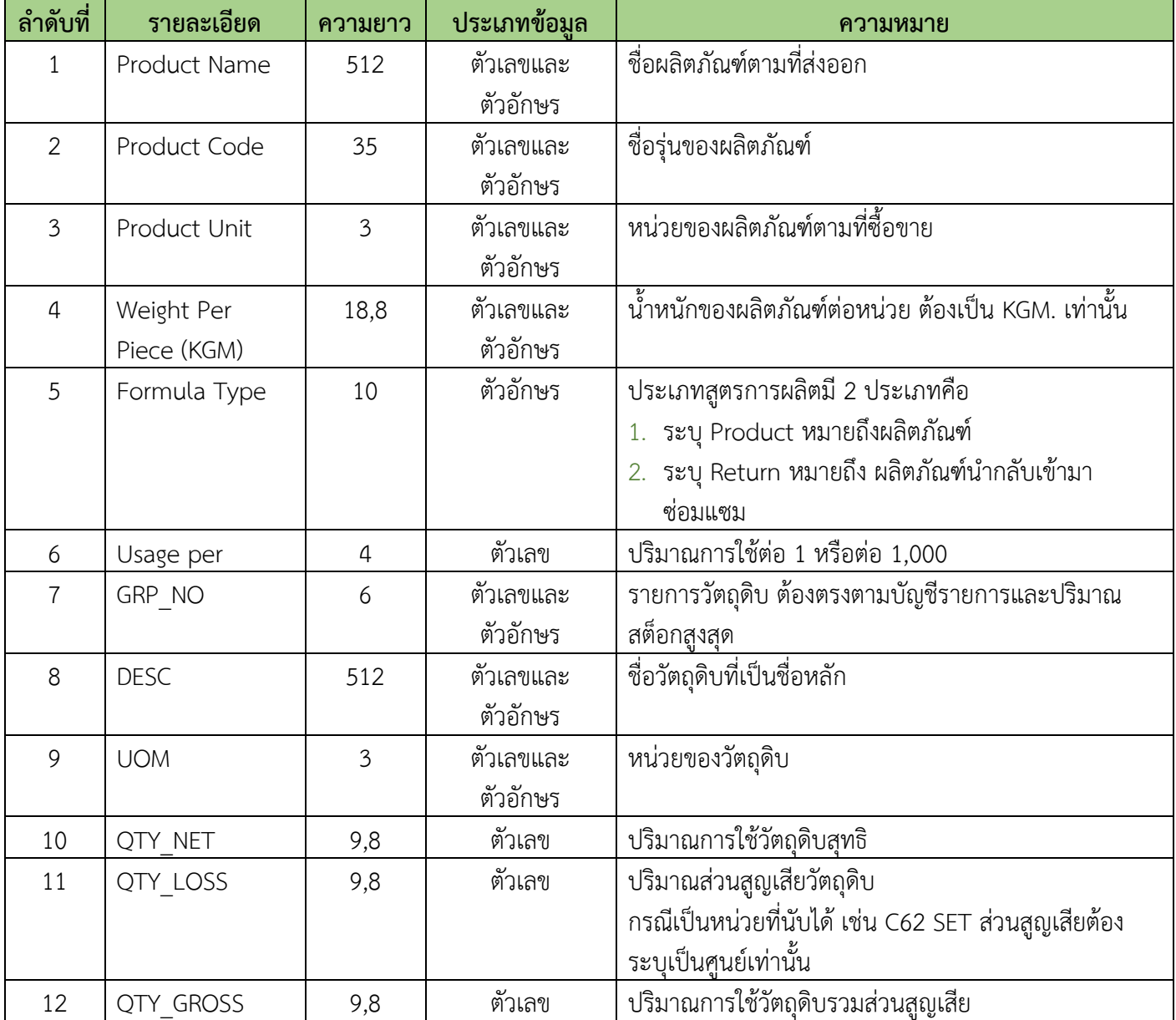

### **ข้อควรรู้สำหรับการคีย์ข้อมูลไฟล์สูตรผลิตภัณฑ์**

- 1. ช่อง Qty\_Net และ Qty\_Gross ต้องไม่เป็นค่าว่าง
- 2. ช่อง Qty\_loss กรณีที่ไม่มีส่วนสูญเสีย ต้องคีย์ข้อมูลเป็นเลขศูนย์เท่านั้น
- 3. ช่อง QTY\_GROSS = Qty\_net + ช่อง Qty\_loss
- 4. กรณีหน่วยของวัตถุดิบ เป็นหน่วยที่นับได้ เช่น C62 , SET จะไม่มีส่วนสูญเสียให้คีย์ข้อมูลเป็นศูนย์เช่นกัน
- 5. ไฟล์สูตรผลิตภัณฑ์ 1 ไฟล์ สามารถบันทึกข้อมูลได้มากกว่า 1 Sheet และได้สูงสุดไม่เกิน 50 sheet ความจุไม่เกิน 2 Mb และจะต้องไม่มี Sheet ว่าง
- 6. ใน 1 Sheet 1 ผลิตภัณฑ์ ในช่อง Product Code มีได้หลายรุ่น กรณีUsage เท่ากัน ให้ระบุชื่อรุ่นในช่องถัดไป

7. การคีย์ข้อมูลสามารถคีย์ได้ทั้งอักษรพิมพ์เล็ก และอักษรพิมพ์ใหญ่ และห้ามเป็นภาษาไทย

## **2. โครงสร้างการคีย์ข้อมูลสำหรับโครงการรวม Max Stock หรือกรณีที่ได้รับอนุมัติบัญชีรายการ วัตถุดิบและสูตรการผลิตแบบ Manual มีรายละเอียดดังนี้**

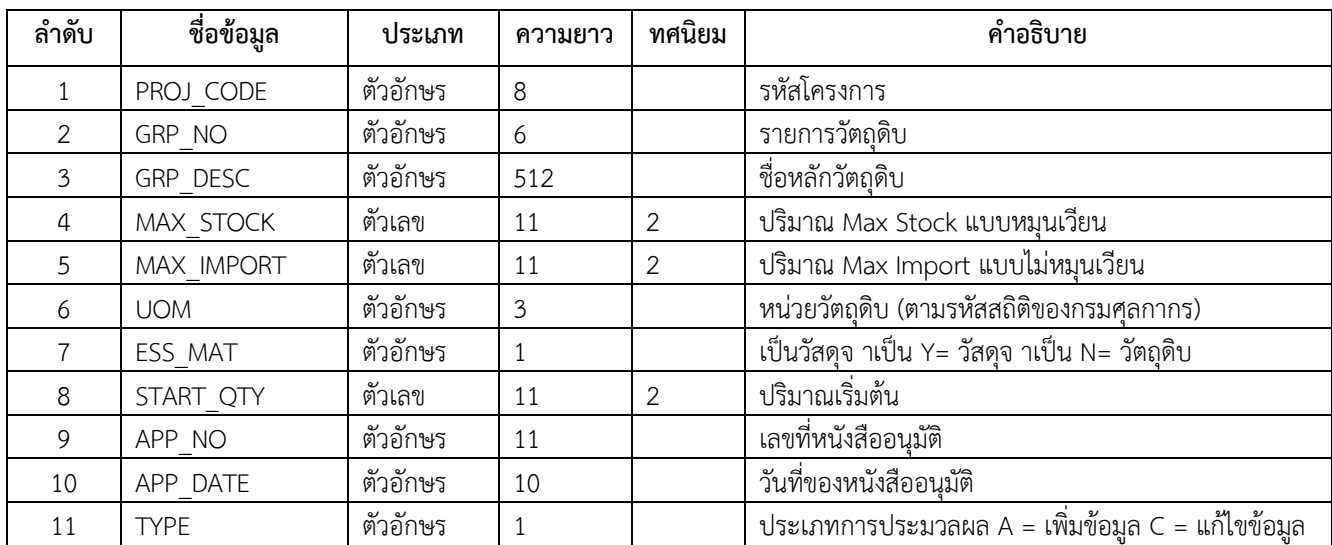

#### **2.1 ไฟล์คีย์ข้อมูลบัญชีรายการวัตถุดิบ** (ชื่อหลัก) **(BIRTMML.XLSX) มีรายละเอียดดังนี้**

#### **ตัวอย่างไฟล์ข้อมูล MML**

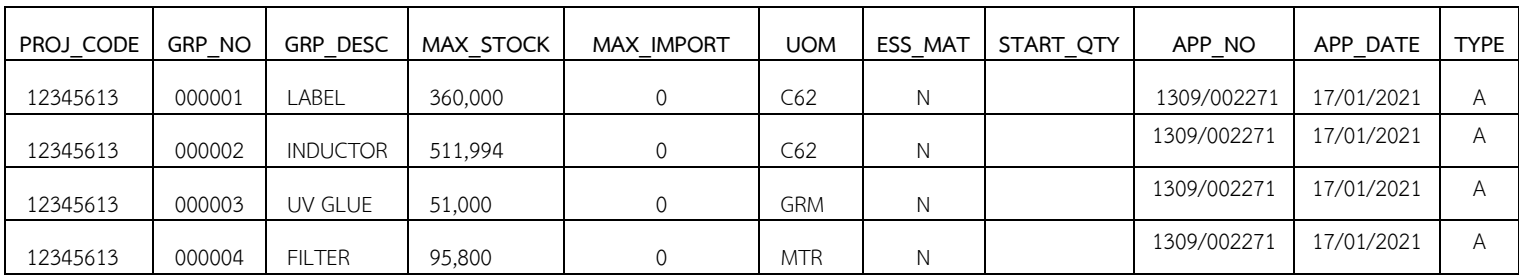

#### **หมายเหตุ**

1. รหัสโครงการ 6 หลัก กำหนดโดยสำนักงานคณะกรรมการส่งเสริมการลงทุน ซึ่งบริษัทจะต้องกำหนด เพิ่มเติม อีก 2 หลัก เป็น 8 หลัก ตามรูปแบบ XXXXXXYZ มีความหมายดังนี้

Y หมายถึง มาตรา โดย 1 = 36(1), 2 = 36(2), 3 = 30

Z หมายถึง ประเภทบัญชีโดยให้กำหนดเป็น 3

เช่น มาตรา 36(1) = 12345613, มาตรา 36 (2) = 12345623, มาตรา 30 = 12345632

- 2. จัดเก็บชื่อวัตถุดิบ แยกชื่อ เป็นการจัดเก็บ 1 ชื่อวัตถุดิบต่อ 1 รายการ การจัดเก็บชื่อวัตถุดิบหลัก และ ชื่อ รอง ต้องแยกฐานข้อมูลออกจากกัน
- 3. หน่วยวัตถุดิบใช้ตามรหัสสถิติของกรมศุลกากร (หน่วยในบัญชีรายการวัตถุดิบต้องกับหน่วยในใบขนสินค้าขาเข้า)
- 4. เพิ่มวิธีการเพิ่ม แก้ไข ลบ ชื่อวัตถุดิบ โดยให้ผู้ประกอบการบันทึกข้อมูลในแฟ้มข้อมูล Birtdesc.xlsx
- 5. เพิ่มการจัดเก็บพิกัดกรมศุลกากร โดยจัดเก็บตามรายการและชื่อวัตถุดิบ
- 6. เพิ่มการจัดเก็บเลขที่และวันที่หนังสืออนุมัติ ในแฟ้มข้อมูล Birtmml.xlsx, Birtdesc.xlsx, Birtfrm.xlsx และ

Birtadj.xlsx

- 7. กรณีที่ชื่อวัตถุดิบมีชื่อเดียว (ชื่อวัตถุดิบที่บันทึกในแฟ้มข้อมูล Birtmml.xlsx) และเป็นการเพิ่มข้อมูลไม่จำ เป็นต้อง บันทึกชื่อวัตถุดิบในแฟ้มข้อมูล Birtdesc.xlsx อีก ระบบจะทำการสร้างชื่อวัตถุดิบในฐานข้อมูลชื่อ วัตถุดิบให้โดย อัตโนมัติแต่หากต้องการระบุ Tariff ต้องบันทึกชื่อวัตถุดิบ เดียว (ชื่อวัตถุดิบที่บันทึกใน แฟ้มข้อมูล Birtmml.xlsx) อีกครั้งในแฟ้มข้อมูล Birtdesc.xlsx โดยให้ระบุ Type เป็น A
- 8. การลบข้อมูลชื่อวัตถุดิบ เมื่อประมวลแล้ว ระบบจะทำการ Mark สถานะของรายการวัตถุดิบให้เป็น Inactive แทน การลบข้อมูลออกไปจากระบบฯ จริง
- 9. กรณีต้องการบันทึกข้อมูลพิกัดศุลกากร (Tariff Code) พร้อมกับการเพิ่มรายการวัตถุดิบ ให้บันทึกข้อมูลเป็น 2 แฟ้มข้อมูลคือ แฟ้มข้อมูล Birtmml.xlsx และ Birtdesc.xlsx โดยทั้ง 2 แฟ้มข้อมูลให้ระบุ Type เป็น A

### **2.1 ไฟล์คีย์ข้อมูลชื่อรองวัตถุดิบ (BIRTDESC.XLSX) มีรายละเอียดดังนี้**

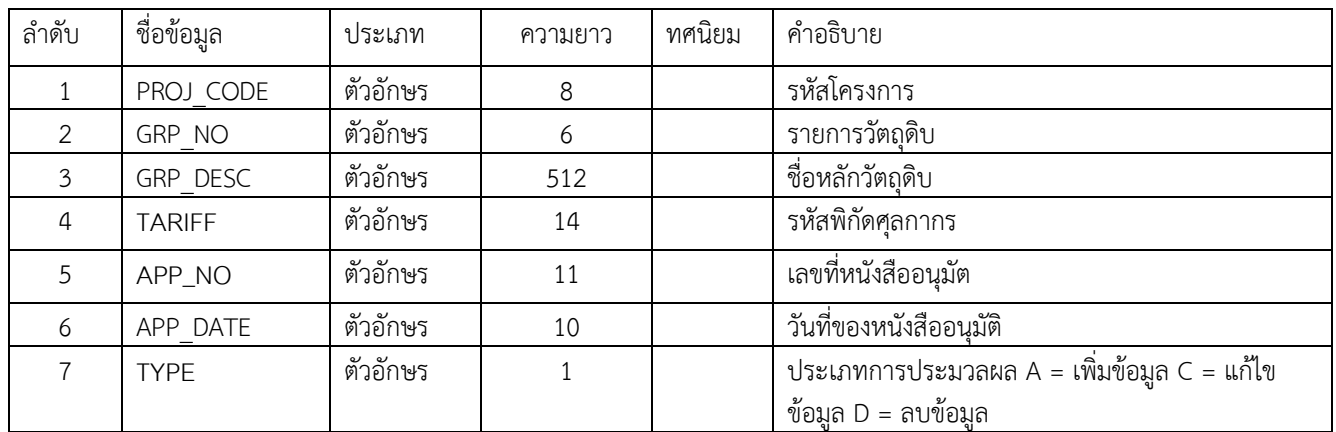

### **ตัวอย่างไฟล์ข้อมูล DESC**

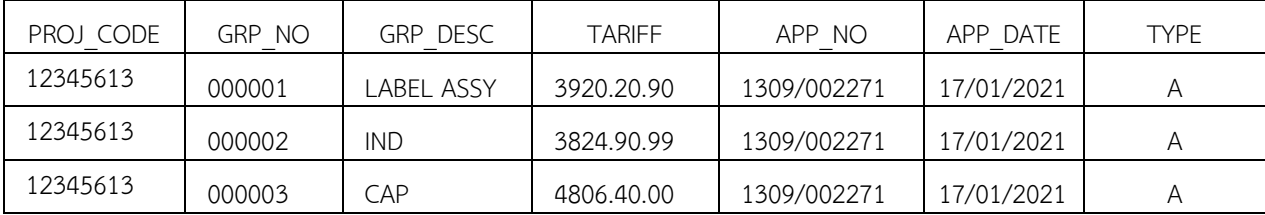

**หมายเหตุ**1. การลบข้อมูล บริษัทไม่ต้องขออนุมัติกับสำนักงานฯ

2. การขอแก้ไขพิกัดศุลกากร บริษัทไม่จำเป็นต้องขออนุมัติจากสำนักงานฯ

### **2.3 ไฟล์คีย์ข้อมูลบัญชีรายการสูตรการผลิต (BIRTFRM.XLSX) มีรายละเอียดดังนี้**

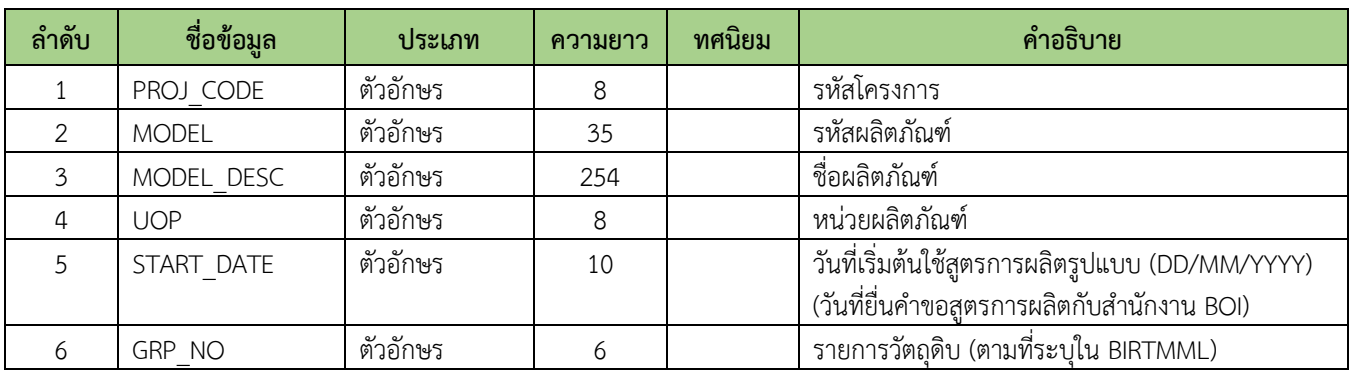

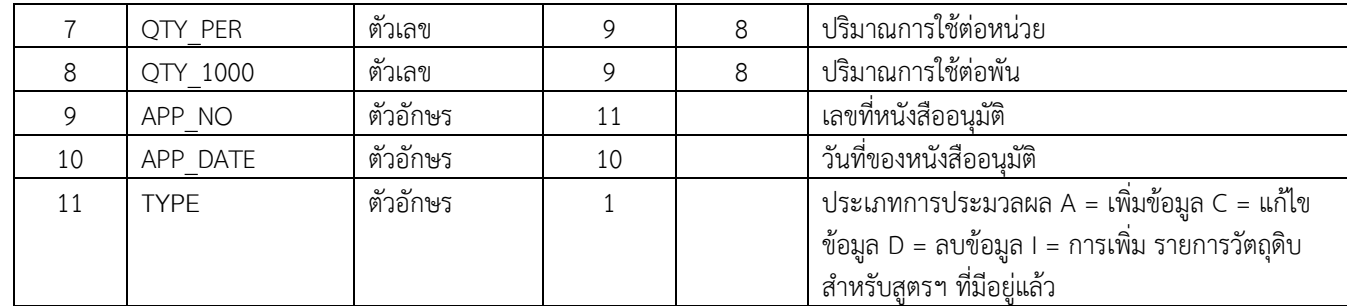

#### **ตัวอย่างไฟล์ข้อมูล FRM**

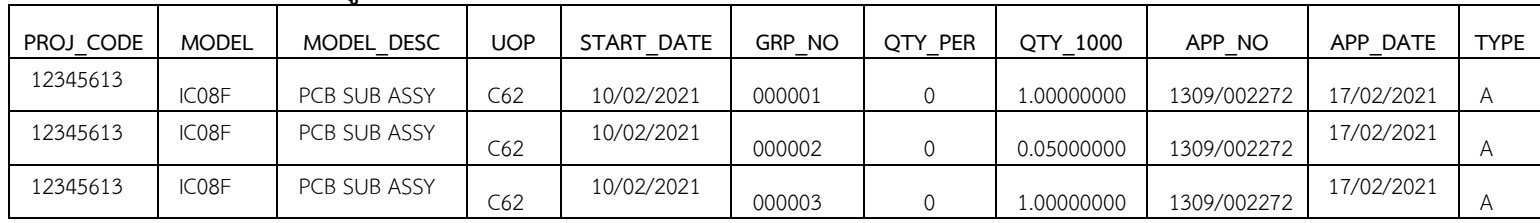

#### **หมายเหตุ**

- 1. การยื่น Model และ สูตรการผลิต จะยื่นรวมเป็นแฟ้มข้อมูลเดียวกันโดยใช้แฟ้มข้อมูล Birtfrm.xlsx เพียง แฟ้มข้อมูลเดียว โดยอนุญาตให้ Model สามารถซ้ำกันได้ แต่เมื่อรวมกับ Model Description แล้วจะต้องไม่ซ้ำ กัน
- 2. กรณีที่ผู้ประกอบการเปลี่ยนแปลงสูตรการผลิตเดิม ไม่ว่าจะเป็นการเพิ่ม แก้ไข ลบ รายการวัตถุดิบ ระบบฯ จะทำ การ สร้างเวอร์ชั่นสูตรการผลิตนั้นๆ ขึ้นมาใหม่ และการตัดบัญชีจะทำการเลือกวันที่การส่งออกที่ตรงกับ ช่วงวันที่ ของสูตรการผลิต
- 3. การเพิ่มสตรการผลิต (บันทึก Type = A) ให้บันทึกข้อมลทกช่อง
- 4. การแก้ไขหน่วยผลิตภัณฑ์ จะบันทึกเฉพาะ Proj code, Model, Model desc, Uop, App\_no, App\_date , Type
- 5. การแก้ไขสูตรการผลิต (เพิ่มรายการวัตถุดิบ, แก้ไขปริมาณการใช้, ลบรายการวัตถุดิบ) จะบันทึก Proj\_code, Model,Model\_desc, Start\_date, App\_no, App\_date, Grp\_no, Qty\_per หรือ Qty\_1000, Qty\_per
- 6. กรณียื่นบันทึกสูตรการผลิตใหม่ครั้งแรก โปรแกรมจะทำการตรวจสอบ ถ้าวันที่ยื่นบันทึกสูตรฯ อยู่ภายใน 6 เดือน นับจากวันที่ลงทะเบียนใช้งาน ระบบจะบันทึกวันเริ่มต้นใช้สูตรการผลิต (Start Date) เป็นวันที่ลง ทะเบียนใช้งาน
- 7. กรณีที่มีสูตรการผลิตที่ต้องการแก้ไขหรือลบอยู่แล้ว วันที่เริ่มต้นใช้งานสูตรการผลิต จะน้อยกว่าวันที่เริ่มต้นใช้งาน สูตรการผลิตของเวอร์ชั่นเดิมไม่ได้
- 8. การเพิ่มสูตรการผลิตใหม่ ถ้ามีการเพิ่มสูตรการผลิตแล้วจะบันทึกเพิ่มไม่ได้ กรณีต้องการเพิ่มรายการ วัตถุดิบให้ ระบุเป็น Type I แทน Type A
- 9. กรณี แก้ไขปริมาณการใช้ หรือ เพิ่ม หรือ ลบ รายการวัตถุดิบ ระบบฯ จะสร้างสูตรการผลิตเวอร์ชั่นใหม่
- 10. การลบ Model จะเป็นการ Mark สถานะของ Model ให้เป็น Inactive และสูตรการผลิตทั้งหมดภายใต้ Model ที่ทำการลบจะไม่สามารถนำไปใช้ตัดบัญชีได้

## **3. งานปรับยอดวัตถุดิบ**

งานปรับยอดวัตถุดิบ เกี่ยวกับการขออนุมัติส่งคืนวัตถุดิบไปต่างประเทศ บริษัทจะต้องดำเนินการอนุมัติผ่านระบบ ฐานข้อมูล ONLINE เท่านั้น สำหรับงานปรับยอดประเภทอื่นๆ บริษัทจะสามารถทำการขอปรับยอดวัตถุดิบกับสมาคมได้ เมื่อได้รับอนุมัติให้ปรับยอดกรณีต่างๆ จากสำนักงานคณะกรรมการส่งเสริมการลงทุน (BOI) เท่านั้น

### **การปรับยอดวัตถุดิบแบ่งออกเป็นกรณีต่างๆ ดังนี้**

#### **3.1 ส่งคืนวัตถุดิบไปต่างประเทศ**

บริษัทสามารถดำเนินการได้ โดยขออนุมัติผ่านระบบงานฐานข้อมูล ONLINE

#### **3.2.ส่วนสูญเสีย**

#### **การจัดเตรียมเอกสาร**

- 1. จดหมายบริษัท โดยเลือกระบุเรื่องขอปรับยอดวัตถุดิบและวัสดุจำเป็นที่ส่วนสูญเสียจากการผลิต
- 2. หนังสืออนุญาตให้ตัดบัญชีวัตถุดิบและวัสดุจำเป็นที่สูญเสียจากการผลิต (ฉบับจริง)
- 3. ใบขนสินค้าขาออก (กรณีส่งส่วนสูญเสียออกไปต่างประเทศ)

### **ข้อมูลไฟล์ BIRTADJ กรณีส่วนสูญเสีย**

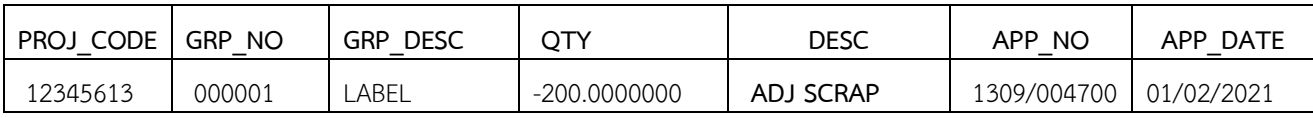

### **ข้อมูลไฟล์ BIRTADJ กรณีส่วนสูญเสียส่งออกไปต่างประเทศ**

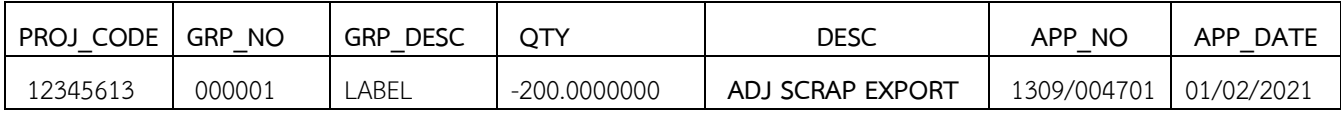

#### **3.3 ชำระภาษีอากร**

### **การจัดเตรียมเอกสาร**

- 1. จดหมายบริษัท โดยเลือกระบุเรื่องขอปรับยอดชำระภาษีอากร
- 2. หนังสือ เรื่องให้ชำระภาษีอากรสำหรับวัตถุดิบและวัสดุจำเป็น (ฉบับจริง)
- 3. หนังสือ เรื่อง ขอให้เรียกเก็บอากรขาเข้าสำหรับวัตถุดิบและวัสดุจำเป็น (ฉบับจริง)
- 4. ใบเสร็จรับเงินจากกรมศุลกากร (ฉบับจริงพร้อมสำเนา 1 ชุด)
- 5. ใบขนสินค้าขาเข้าพร้อมแบบแสดงรายงานภาษีสรรพสามิตและภาษีมูลค่าเพิ่ม
- 6. เอกสารหลักฐานอื่นๆที่เกี่ยวข้อง (ถ้ามี)

### **ข้อมูลไฟล์ BIRTADJ กรณีชำระภาษี**

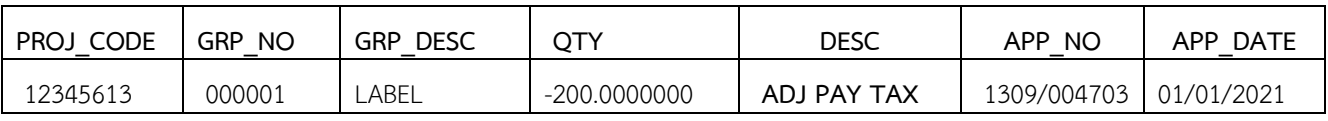

### **3.4.ชำระภาษีอากรสำหรับเศษส่วนสูญเสียนอกสูตร**

#### **การจัดเตรียมเอกสาร**

- 1. จดหมายบริษัท โดยเลือกระบุเรื่องขอปรับยอดชำระภาษีอากร
- 2. หนังสือ เรื่องให้ชำระภาษีอากรสำหรับเศษส่วนสูญเสียนอกสูตร และตัดยอดบัญชีวัตถุดิบ (ฉบับจริง)
- 3. หนังสือ เรื่อง ขอให้เรียกเก็บอากรสำหรับส่วนสูญเสียนอกสูตร (ฉบับจริง)
- 4. ใบเสร็จรับเงินจากกรมศุลกากร (ฉบับจริงพร้อมสำเนา 1 ชุด)
- 5. ใบขนสินค้าขาเข้าพร้อมแบบแสดงรายงานภาษีสรรพสามิตและภาษีมูลค่าเพิ่ม
- 6. เอกสารหลักฐานอื่นๆที่เกี่ยวข้อง (ถ้ามี)

### **ข้อมูลไฟล์ BIRTADJ กรณีชำระภาษีส่วนสูญเสียนอกสูตร**

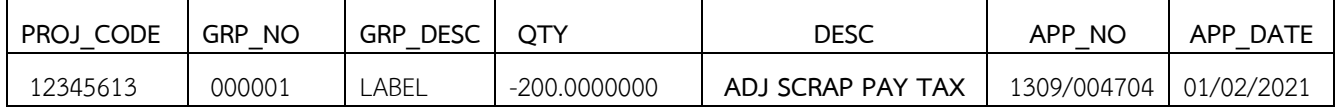

### **3.5.การโอนวัตถุดิบและรับโอนวัตถุดิบ**

### **การจัดเตรียมเอกสาร**

- 1. จดหมายบริษัท โดยเลือกระบุเรื่องปรับยอดโอน (กรณีเป็นผู้โอน)
- 2. จดหมายบริษัท โดยเลือกระบุเรื่องปรับยอดรับโอน (กรณีเป็นผู้รับโอน)
- 3. หนังสือ เรื่อง อนุญาตให้โอน-รับโอนวัตถุดิบที่นำเข้า (ฉบับจริง)

## **ข้อมูลไฟล์ BIRTADJ กรณีโอนวัตถุดิบ (ผู้โอน)**

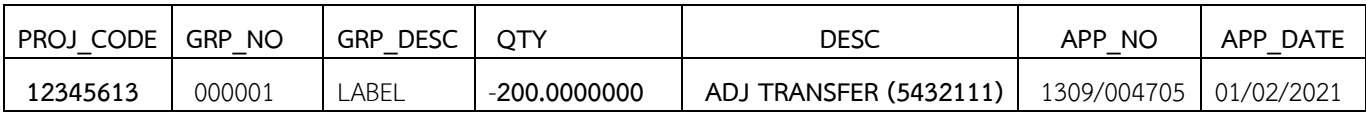

### **ตัวอย่างข้อมูลไฟล์ BIRTADJ กรณีโอนวัตถุดิบ (ผู้รับโอน)**

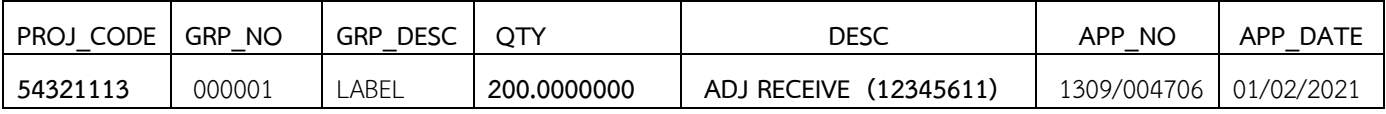

**หมายเหตุ** 1. การโอนและรับโอนวัตถุดิบกรณีใช้บริการสาขาเดียวกันให้มาดำเนินการพร้อมกันทั้ง 2 ฝ่าย

- 2. กรณีโอนและรับโอนวัตถุดิบ ใช้บริการต่างสาขา ให้ผู้โอนดำเนินการและแจ้งต่อพนักงาน ให้บริการเพื่อจะได้จัดส่งข้อมูลไปยังสาขาที่ผู้รับโอนใช้บริการ
- 3. งานฐานข้อมูลวัตถุดิบใช้ระยะเวลาดำเนินการ 2 วันทำการ

# **4. การกำหนดวันนำเข้าครั้งแรก แบ่งออกเป็น 2 ประเภท**

**4.1 กำหนดวันนำเข้าครั้งแรก สำหรับรายการวัตถุดิบที่ได้รับอนุมัติปริมาณสต็อกสูงสุดแบบหมุนเวียน** หรือ Revolving Stock สามารถใช้งานผ่านระบบ IC Online System

**4.2 ไฟล์กำหนดวันนำเข้าครั้งแรก** สำหรับรายการวัตถุดิบที่ได้รับอนุมัติปริมาณสต็อกสูงสุดแบบไม่หมุนเวียน หรือ Max\_Import มีโครงสร้างการคีย์ข้อมูลดังนี้

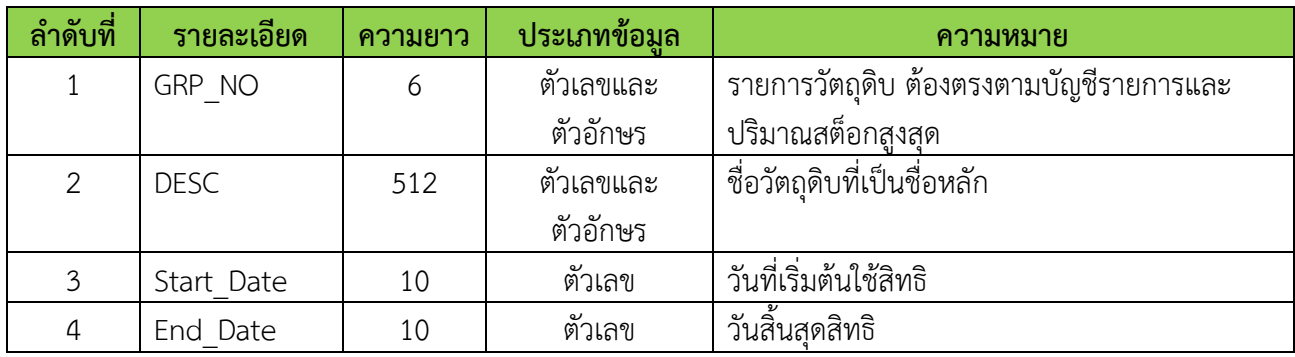

## **ข้อควรรู้**

- 1. ต้องเป็นรายการวัตถุดิบที่ได้รับอนุมัติประเภทบัญชีแบบ Max\_Import
- 2. ระยะเวลาเริ่มต้นต้องไม่ก่อนวันที่ได้รับอนุมัติโครงการ
- 3. ระยะเวลาสิ้นสุดต้องไม่หลังระยะเวลาสิ้นสุดของโครงการ
- 4. การคีย์ข้อมูลสามารถคีย์ได้ทั้งอักษรพิมพ์เล็ก และอักษรพิมพ์ใหญ่ และห้ามเป็นภาษาไทย